TRACTABLE PROCESSING, VISUALIZATION & SHARING OF WHOLE EXOME DATA

QUILT BOSTON WORKSHOP – 2023.09.06

LAURA RICHARDS

# OUIL

# **PRESENTING OMICS DATA**

1

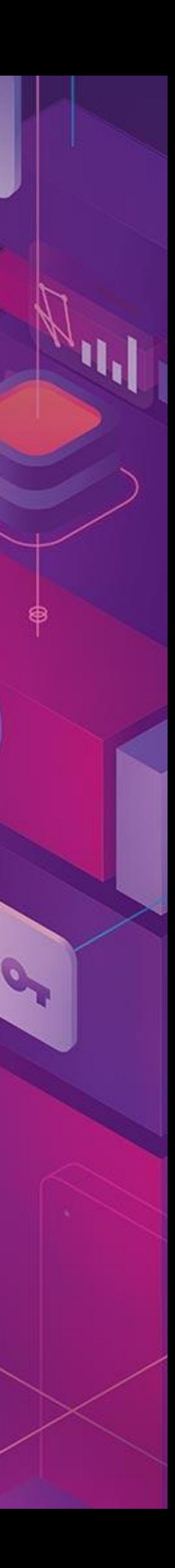

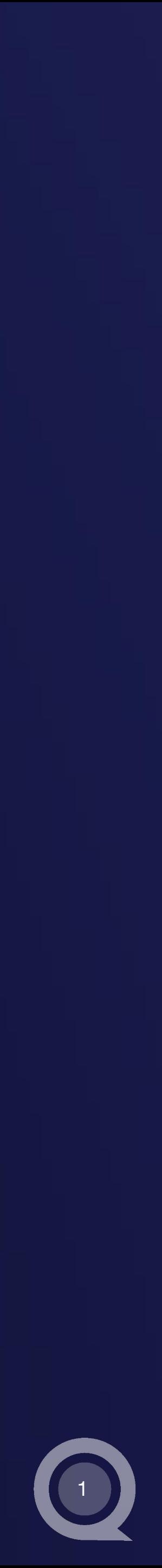

**• Computational Biologist** ○ Princess Margaret Cancer Centre (Toronto, ON)

○ Celsius Therapeutics (Cambridge, MA)

• Focus: Genomics to discover new therapeutic targets in oncology

- Single cell RNA-sequencing
- Whole exome & genome sequencing
- Genome-wide CRISPR screens

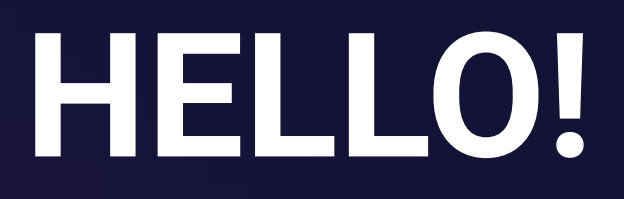

# **PROBLEM: WES DATA IS TRADITIONALLY INACCESSIBLE**

- Whole exome sequencing (WES) data is big!
- Pipeline output often accessible by command line only
- Challenging to share data across all steps of the WES pipeline – from alignment to bespoke analyses

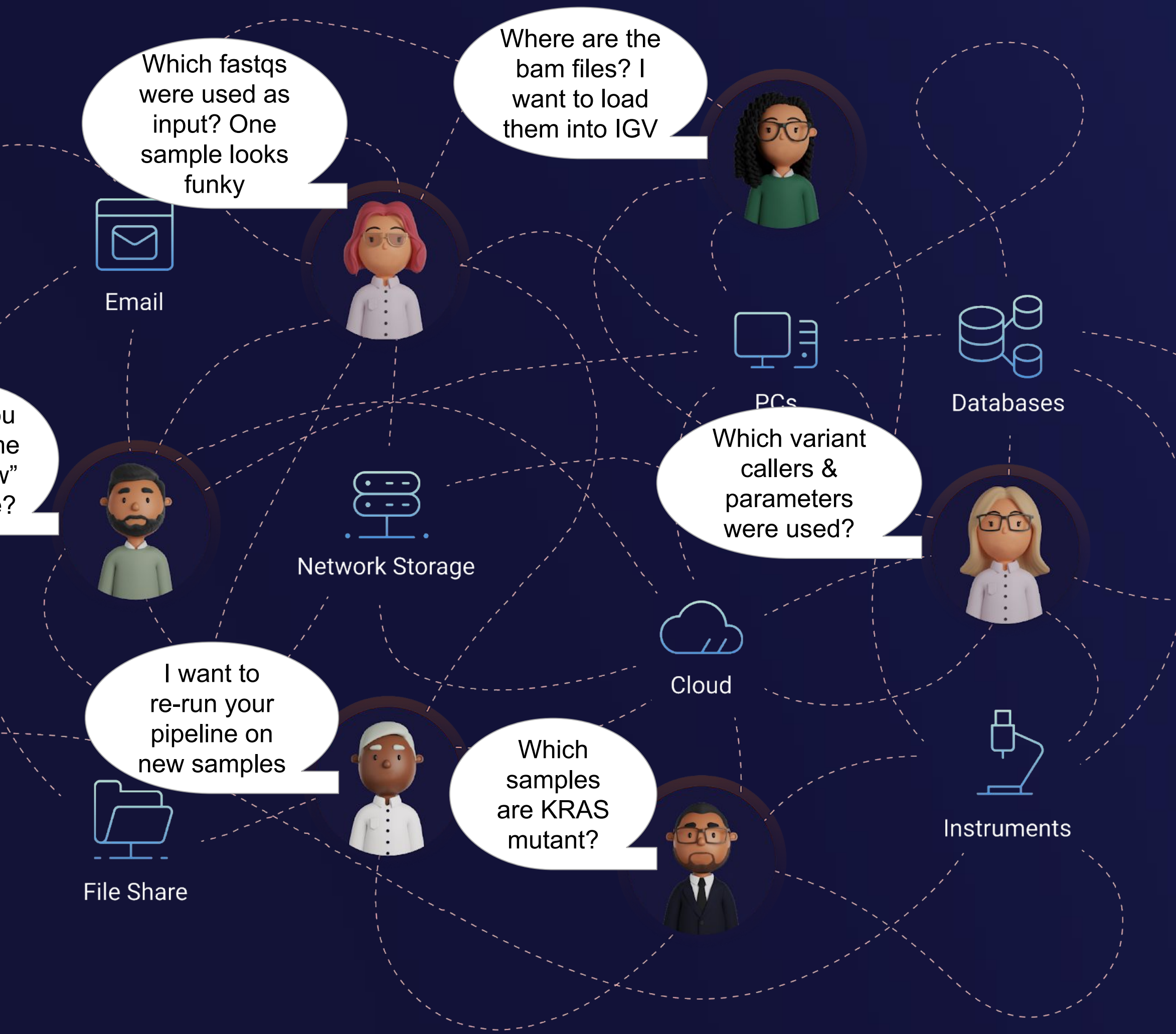

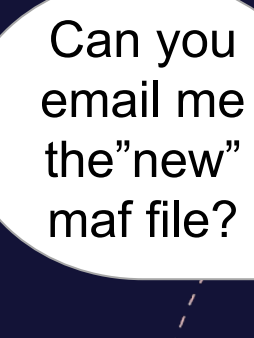

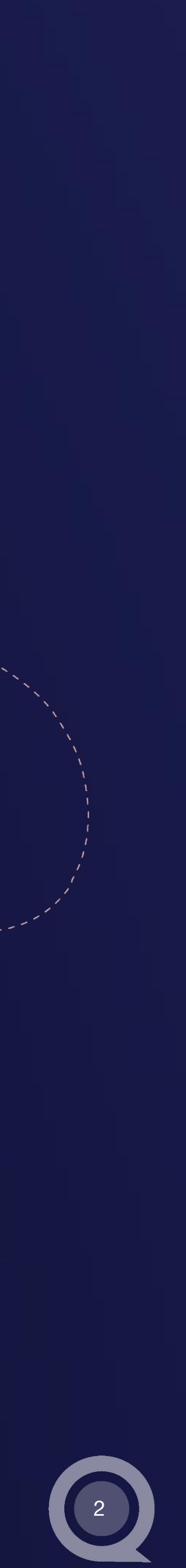

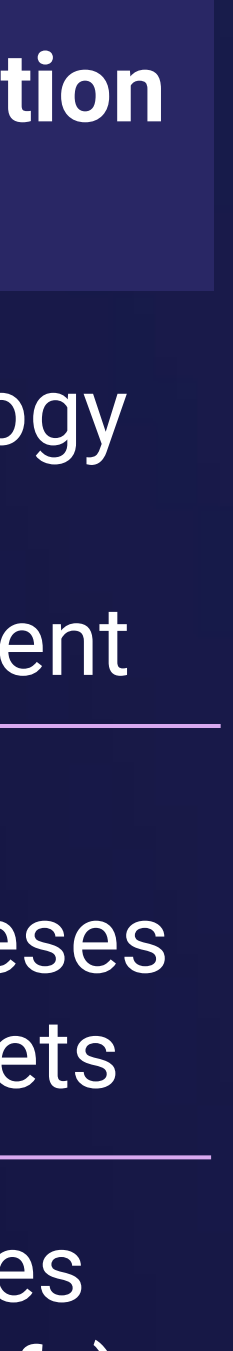

3

## **WES DATA IS USED ACROSS DIVERSE RESEARCH TEAMS**

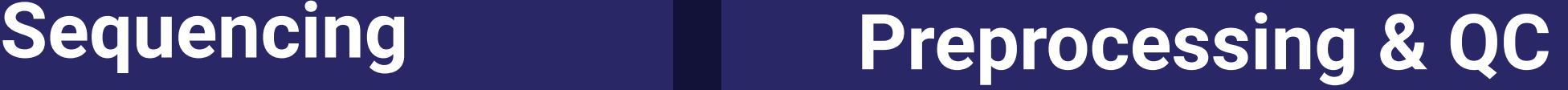

**Discovery, Interpretation & Validation**

**Users with variable programming abilities interact with WES data across all steps of workflow**

Data Engineering Computational Biology Platform

Computational Biology **Biologists** Business Development

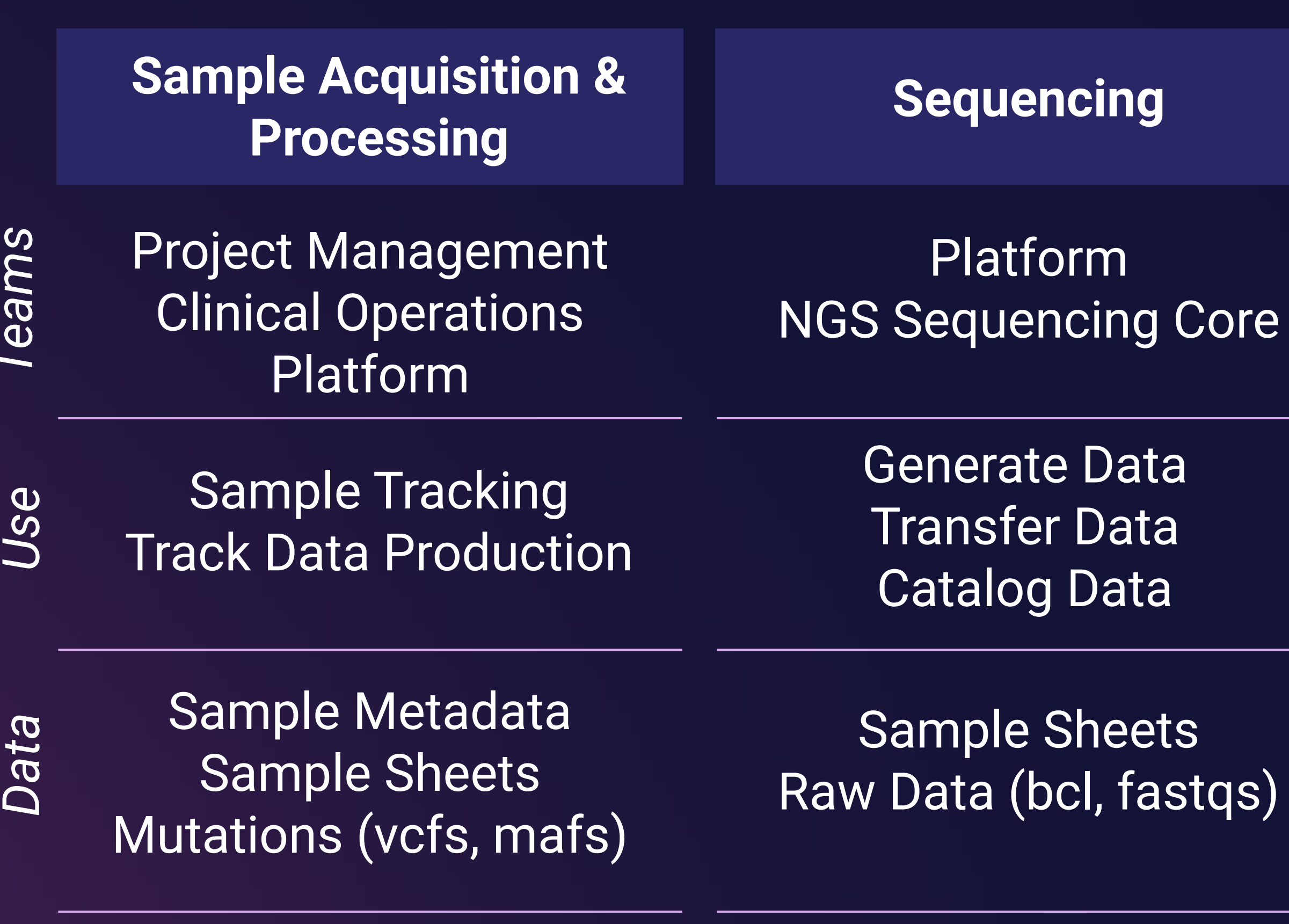

Analysis Mechanistic Hypotheses Discover Novel Assets

Custom Plots & Files Mutations (vcfs, mafs) Alignments (bams)

Run Pipelines Flag Failed Samples Evaluate & Revise Protocol

FastQC, MultiQC QC Metrics (depth …) Alignments (bams)

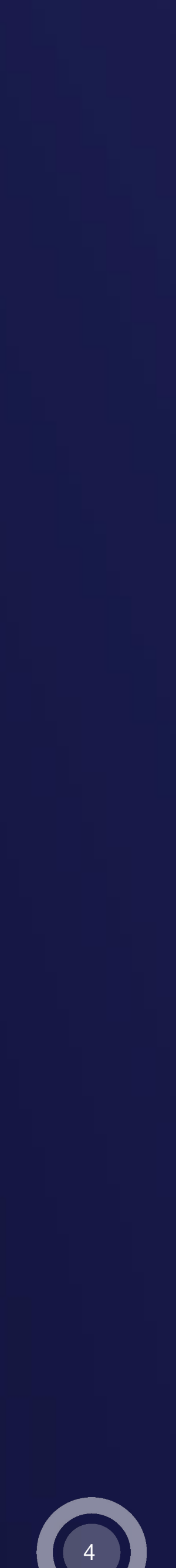

# **SOLUTION: PACKAGE & SHARE WES DATA WITH QUILT**

## **QUILT PACKAGE**

Versioning

Shareable Links

Interactive Visualizations

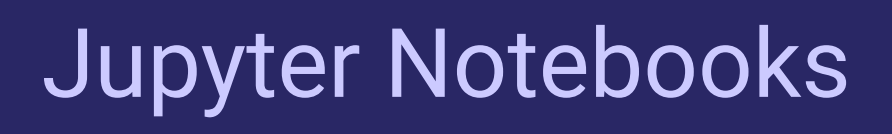

Sample Metadata

Custom Files

Analysis Results

Raw Data (fastqs, bams ...)

Execution Commands & Logs

Pipeline Outputs

Findable, Accessible, Browsable

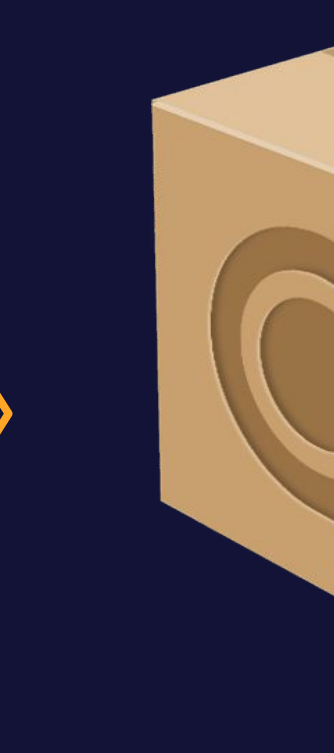

 $\boldsymbol{\Theta}$ 

## PROCESSING PIPELINE DOWNSTREAM ANALYSES

# **CASE STUDY: PROCESSING & ANALYZING CCLE WES DATA**

- **●** Data Source: Cancer Cell Line Encyclopedia (CCLE)
- **●** 9 KRAS-mutant samples from 3 cancer indications
- **●** Fastqs downloaded from Sequence Read Archive (SRA)

## **Raw WES Data**

- **●** Nextflow nf-core/sarek pipeline,
	- tumor-only mode
- **●** Alignment & Preprocessing
- **●** Variant Calling & Annotation
	- **○** mutect2, strelka, bcftools, freebayes, VEP
- **●** Summary Reports

- **●** Convert vcfs to mafs
- **●** Filter & query variants
- **●** Custom analyses & outputs
- **●** Inspect alignments & mutations
- **●** Plot sample metadata and mutation metics

## **(Pre-)Processing Pipeline Downstream Analysis**

## Quilt packages enables efficient data access, tracking & sharing across *all stages* of the WES workflow

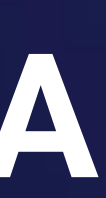

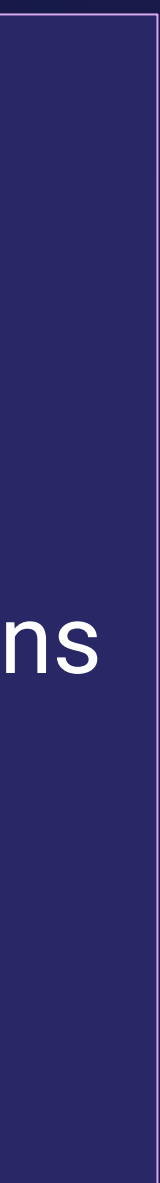

5

## **PACKAGING NEXTFLOW OUTPUTS WITH NF-QUILT**

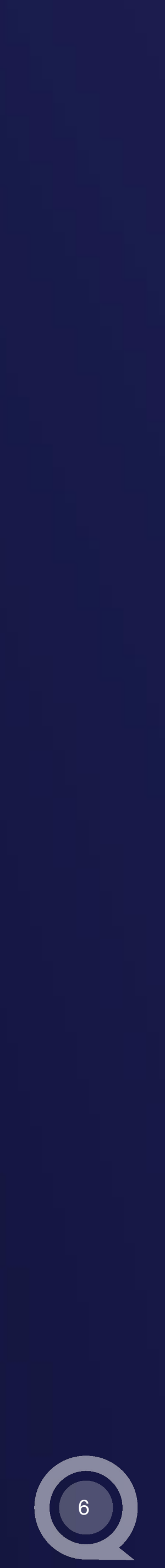

### **Re-process CCLE data with nf-core/sarek**

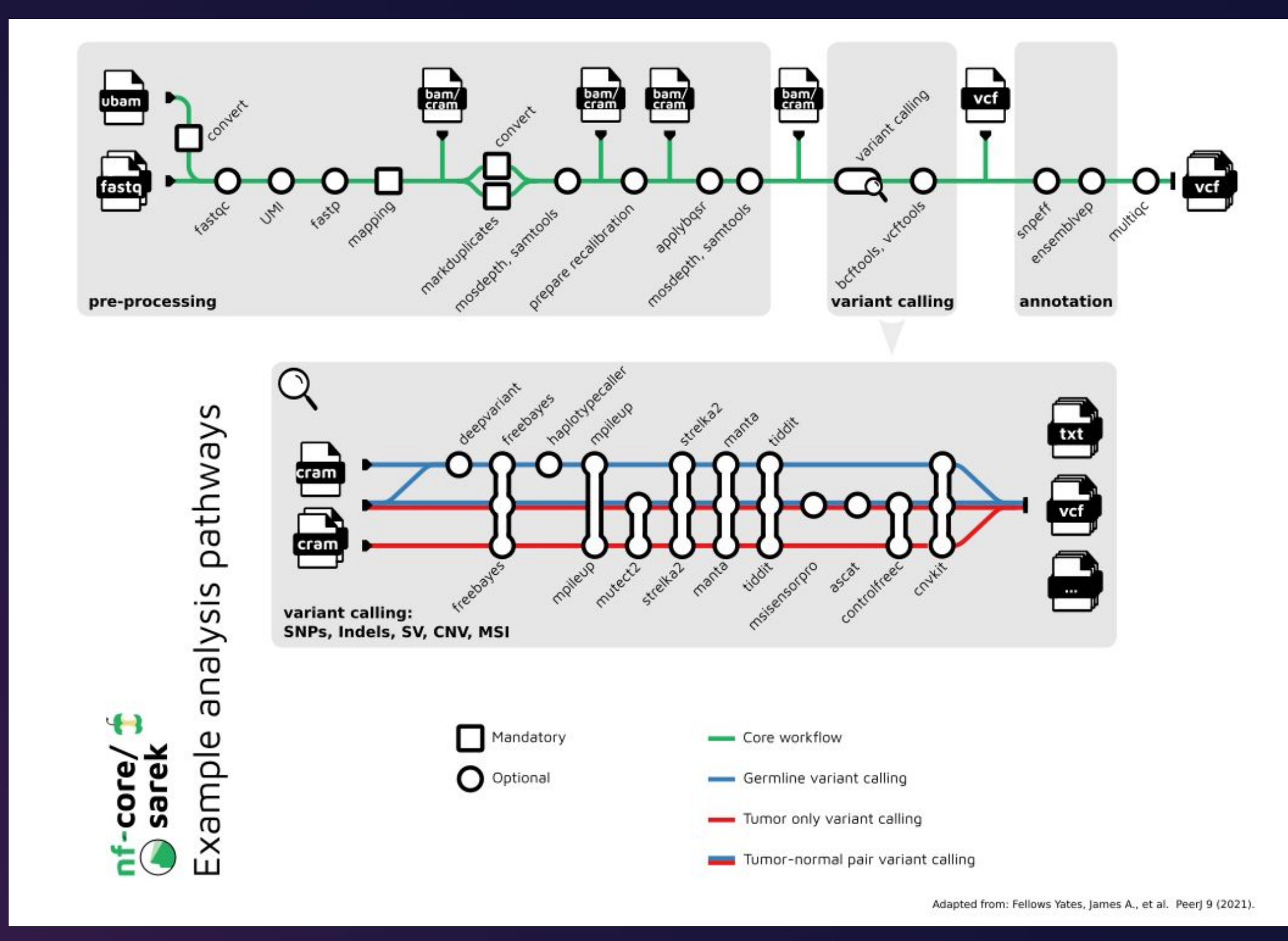

*https://nf-co.re/sarek/3.2.3*

### **Outputs packaged with nf-quilt**

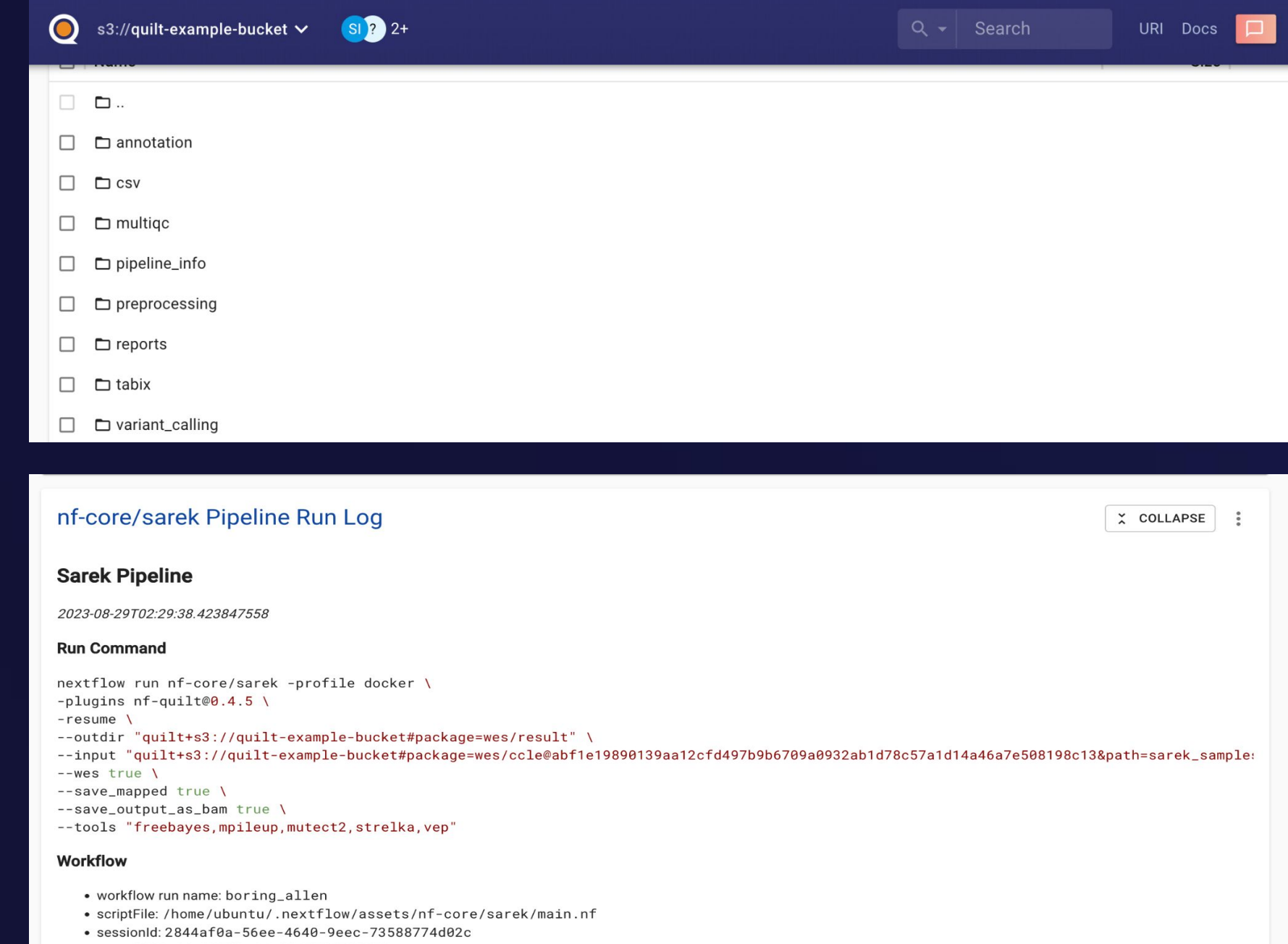

- · start: 2023-08-29T02:01:28.759679847Z
- complete: 2023-08-29T02:25:38.461447625

*https://docs.quiltdata.com/examples/nextflow*

# **HARMONIZED PIPELINE OUTPUTS, NOTEBOOKS & RESULTS**

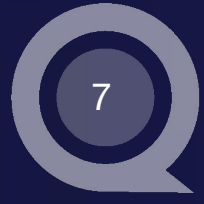

Preview pipeline outputs (htmls, bams, vcfs ..) & custom notebooks in the same package Search, share, browse & plot results without ssh-ing, emailing or installing extra software

### "How does fastq X look?" "How were mutations filtered?" "Which samples are KRAS mutant?"

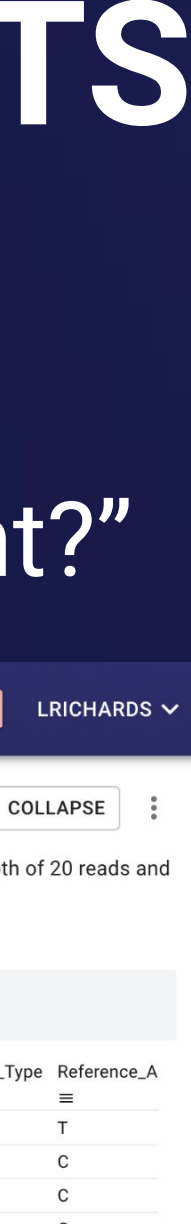

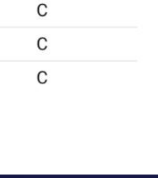

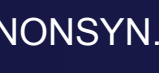

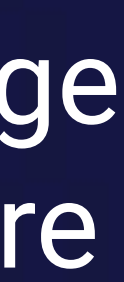

https://quilt-example-bucket.s3.amazonaws.com/wes/result/notebooks/3\_filter\_somati c\_variants.ipynb?versionId=Safrp27FnAwuo.RRj4MeTb0EQAD3.Qrc

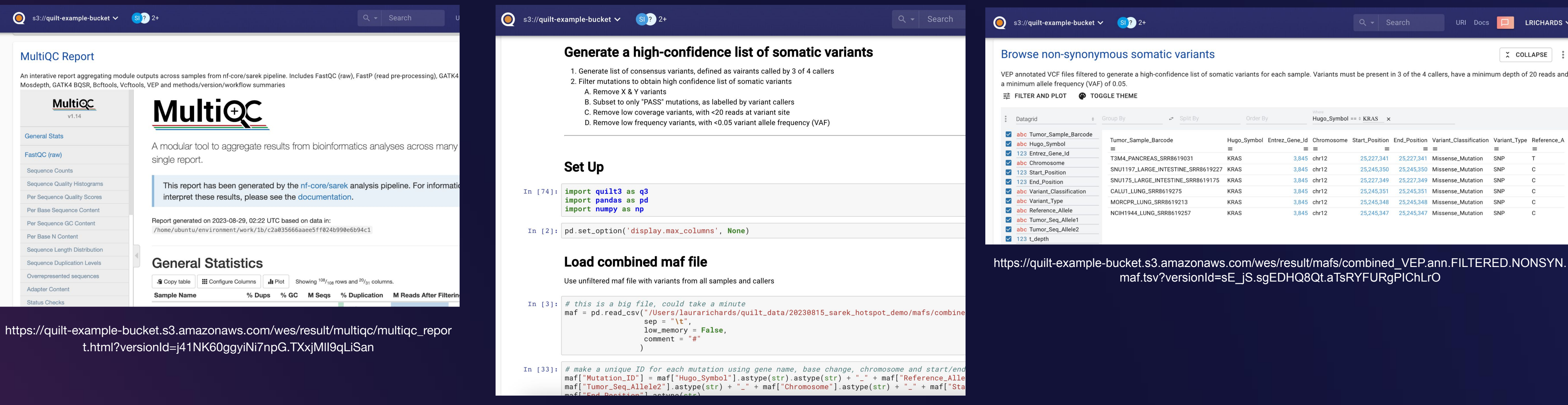

# **BROWSE GENOMIC DATA DIRECTLY IN QUILT PACKAGES**

## Interactive visualization of alignments & variants with IGV directly in Quilt package

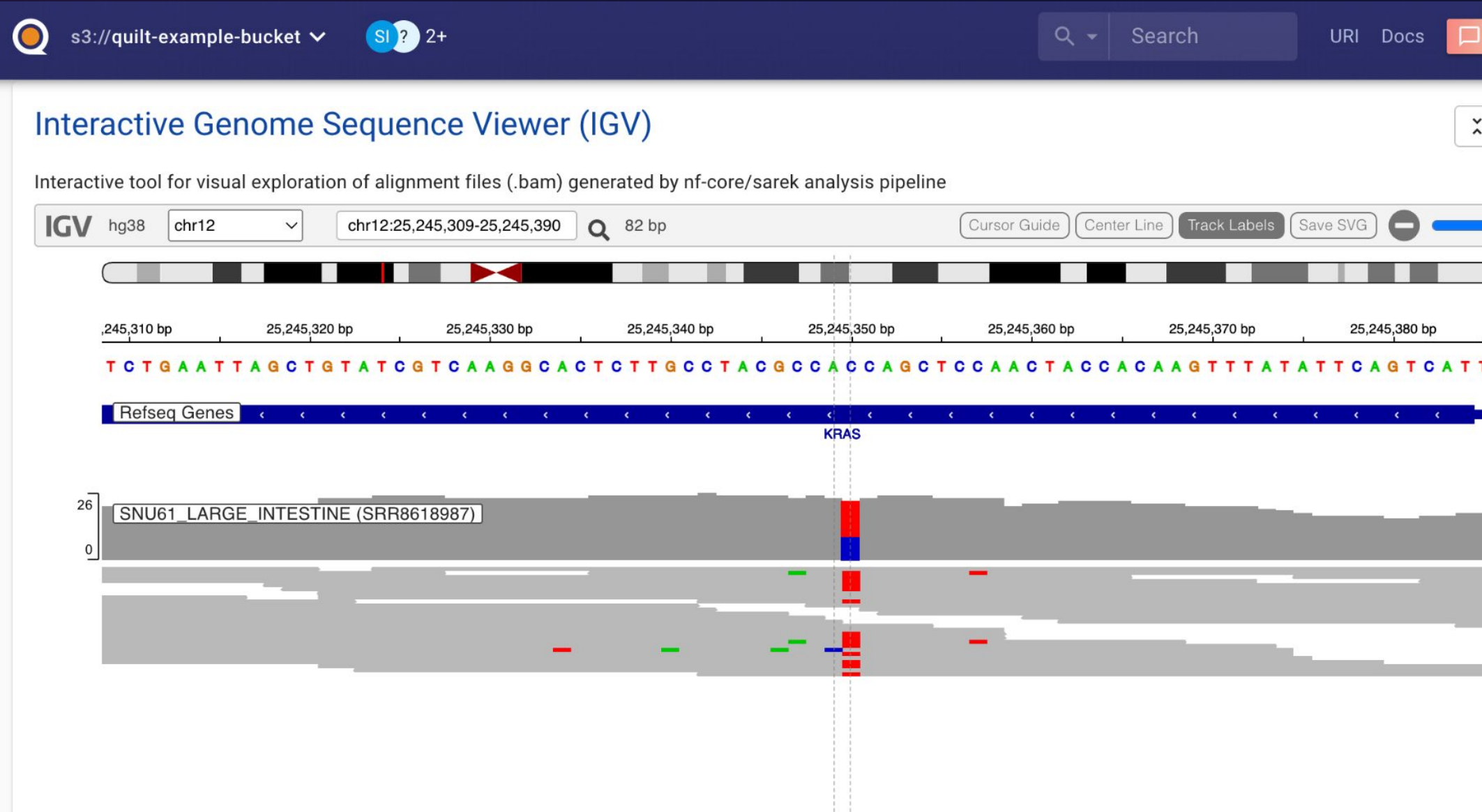

No need to remember bam locations, just browse to Quilt Package Enables quick lookups & easy access across teams

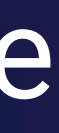

 $\bullet$ 

∎≎  $\circ$ 

8

## *bam files from nf-core/sarek variants (vcf, maf …) from nf-core/sarek*

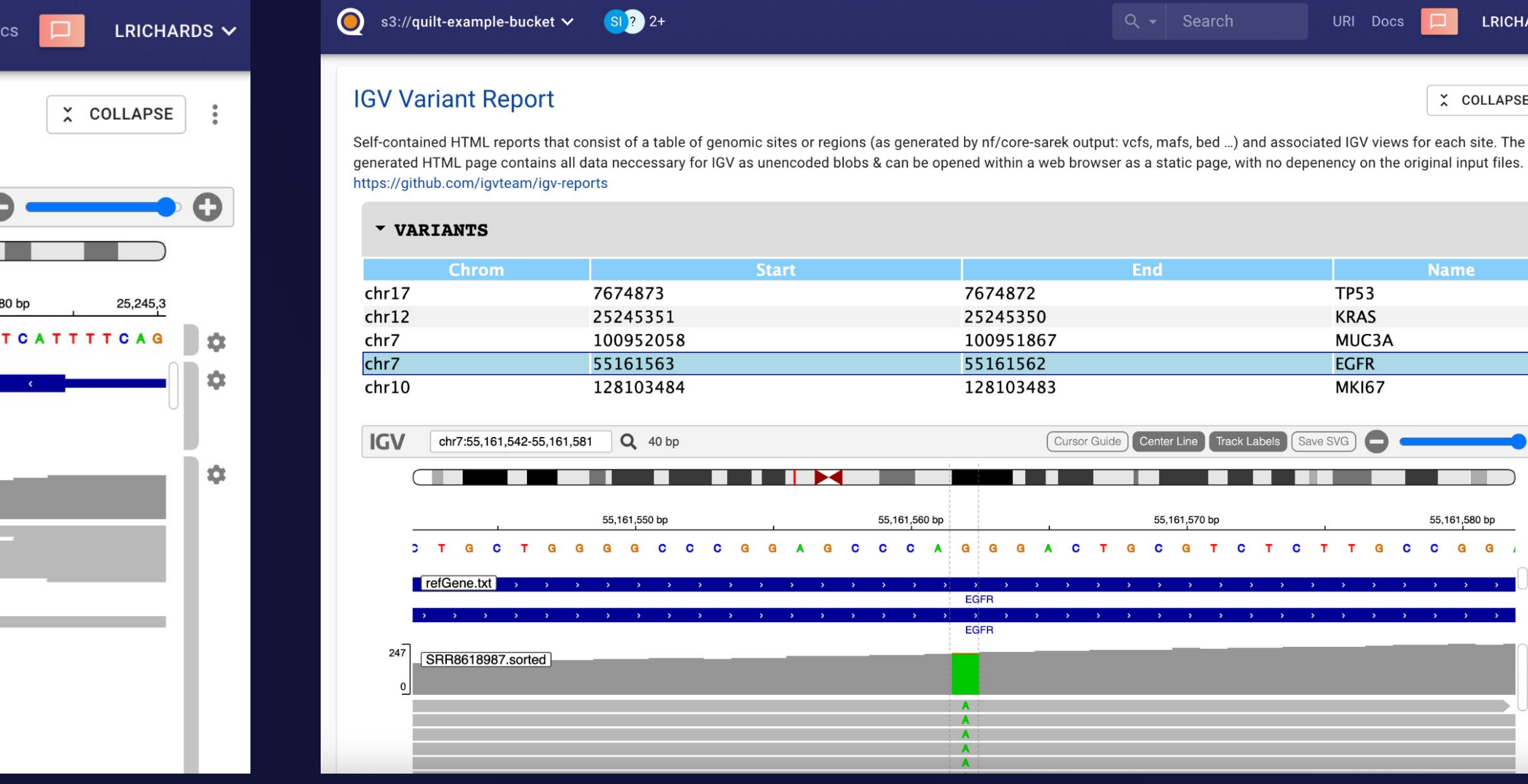

# **PLACEHOLDER FOR DEMO**

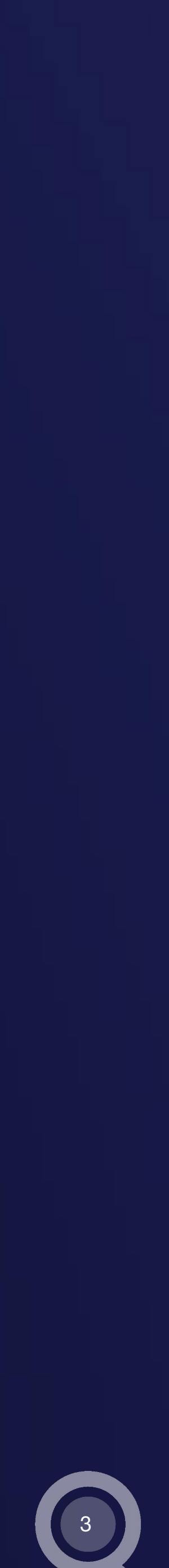

● <https://demo.quilt.guru/b/quilt-example-bucket/tree/wes/result/>

## ● Highlight…

- Input data, sarek outputs (bams for example)
- Jupyter notebook can render
- README & Sarek log
- MultiQC front & centre, don't need to search nested pipeline outs
- read IGV
- for example these in oncogenes, Ex missense mutation in EGFR
- Search KRAS mutations
- Plot sample metadata
	- Number mutations per cell line (Y Bar, Group By == "Sample ID", Mutation Count)
	- Number mutations per indication (X/Y Scatter, Tumor Type, Mutation Count)
	- altered)

○ Loaded bams from sarek alignment outs into interactive IGV, search your fav variants, explain how to

 $\circ$  Generate a variant report using vcfs or custom files from analysis, where select variants of interest,

■ Relationship between fraction genome altered & mutations (XY, Doubling time, fraction genome

# **QUILT PACKAGES MAXIMIZE UTILITY OF -OMICS DATA**

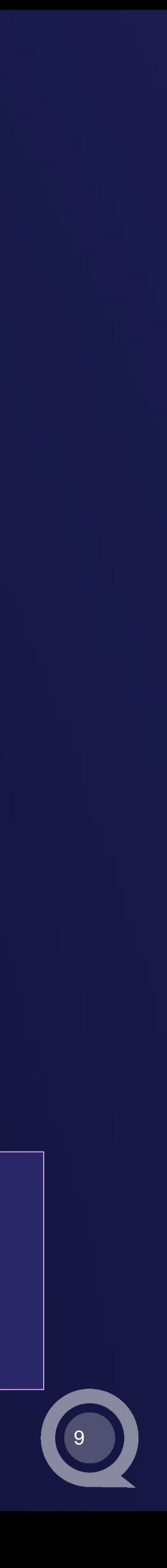

- Makes "big data" manageable, digestible & usable
- Everything in one place (data, run commands, logs, reports, visualizations ...)
- Send shareable links to the exact version of data to colleagues (and find your data!)
- Facilitate quick lookups in notebooks & data files
- Minimize meeting preparation time, no more slides just browse Quilt Package
- Maximize discovery and interpretation by reducing barrier to access

Quilt package highlights from a computational biology perspective….

Quilt Packages for WES data are **Accessible**, **Searchable**, **Versioned**, **Shareable** & **Interactive** across all team members, regardless of programming ability

# Quilt

## **THANK YOU! QUESTIONS?**

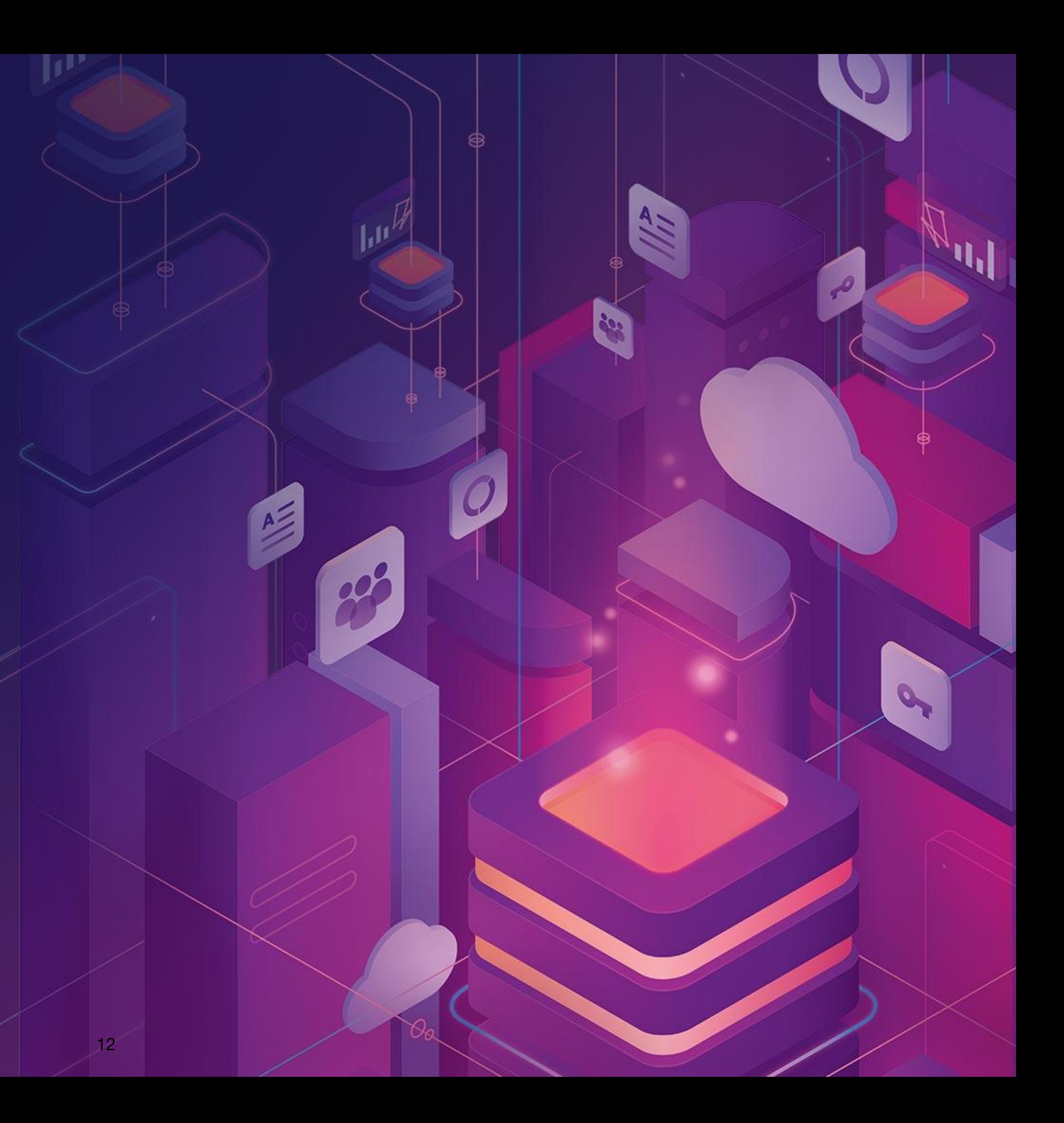